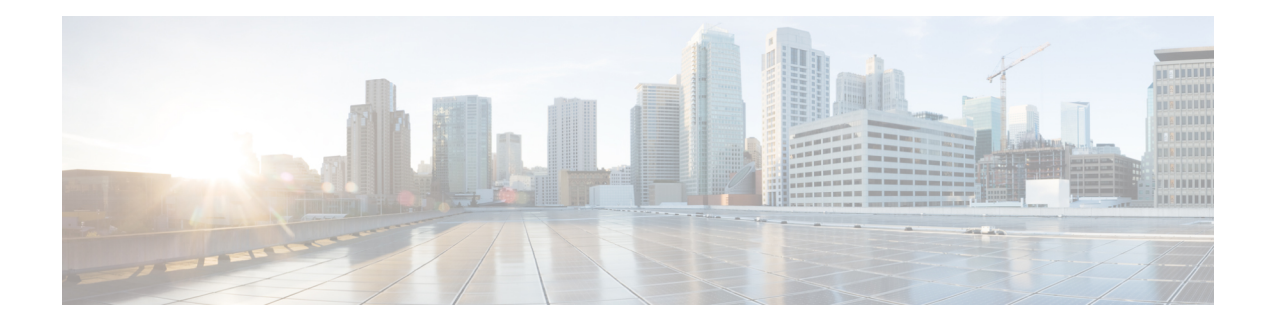

# **Using Flexible NetFlow Flow Sampling**

This document contains information about and instructions for configuring sampling to reduce the CPU overhead of analyzing traffic with Flexible NetFlow.

NetFlow is a Cisco technology that provides statistics on packets flowing through a router. NetFlow is the standard for acquiring IP operational data from IP networks. NetFlow provides data to support network and security monitoring, network planning, traffic analysis, and IP accounting.

Flexible NetFlow improves on original NetFlow by adding the capability to customize the traffic analysis parameters for your specific requirements. Flexible NetFlow facilitates the creation of more complex configurations for traffic analysis and data export through the use of reusable configuration components.

- [Prerequisites](#page-0-0) for Using Flexible NetFlow Flow Sampling, on page 1
- [Restrictions](#page-0-1) for Using Flexible NetFlow Flow Sampling, on page 1
- [Information](#page-0-2) About Flexible NetFlow Flow Sampling, on page 1
- How to Configure Flexible NetFlow Flow [Sampling,](#page-1-0) on page 2
- [Configuration](#page-5-0) Examples for Flexible NetFlow Flow Sampling, on page 6
- Additional [References,](#page-6-0) on page 7
- Feature [Information](#page-7-0) for Flexible NetFlow Flow Sampling, on page 8

# <span id="page-0-1"></span><span id="page-0-0"></span>**Prerequisites for Using Flexible NetFlow Flow Sampling**

• The networking device must be running a Cisco release that supports Flexible NetFlow.

# <span id="page-0-2"></span>**Restrictions for Using Flexible NetFlow Flow Sampling**

# **Information About Flexible NetFlow Flow Sampling**

## **Flow Samplers**

Flow samplers are created as separate components in a router's configuration. Flow samplers are used to reduce the load on the device that is running by limiting the number of packets that are selected for analysis. Flow sampling exchanges monitoring accuracy for router performance. When you apply a sampler to a flow monitor, the overhead load on the router of running the flow monitor is reduced because the number of packets that the flow monitor must analyze is reduced. The reduction in the number of packets that are analyzed by the flow monitor causes a corresponding reduction in the accuracy of the information stored in the flow monitor's cache.

Samplers are combined with flow monitors when they are applied to an interface with the **ip flow monitor** command.

## <span id="page-1-0"></span>**How to Configure Flexible NetFlow Flow Sampling**

Flow sampling reduces the CPU overhead of analyzing traffic with Flexible NetFlow by reducing the number of packets that are analyzed.

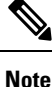

Only the keywords and arguments required for the Flexible NetFlow commands used in these tasks are explained in these tasks. For information about the other keywords and arguments available for these Flexible NetFlow commands, refer to the *Cisco IOS Flexible NetFlow Command Reference* .

## **Configuring a Flow Monitor**

Samplers are applied to an interface in conjunction with a flow monitor. You must create a flow monitor to configure the types of traffic that you want to analyze before you can enable sampling. Perform this required task to configure a flow monitor.

Each flow monitor has a separate cache assigned to it. Each flow monitor requires a record to define the contents and layout of its cache entries. The record format can be one of the predefined record formats, or an advanced user may create his or her own record format using the **collect** and **match** commands in Flexible NetFlow flow record configuration mode.

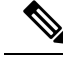

**Note**

You must use the **no ip flow monitor** command to remove a flow monitor from all of the interfaces to which you have applied it before you can modify the parameters for the **record** command on the flow monitor.

#### **SUMMARY STEPS**

- **1. enable**
- **2. configure terminal**
- **3. flow monitor** *monitor-name*
- **4. description** *description*
- **5. record** {*record-name* | **netflow-original** | **netflow** {**ipv4** | **ipv6**} *record* [**peer**]}
- **6. end**

### **DETAILED STEPS**

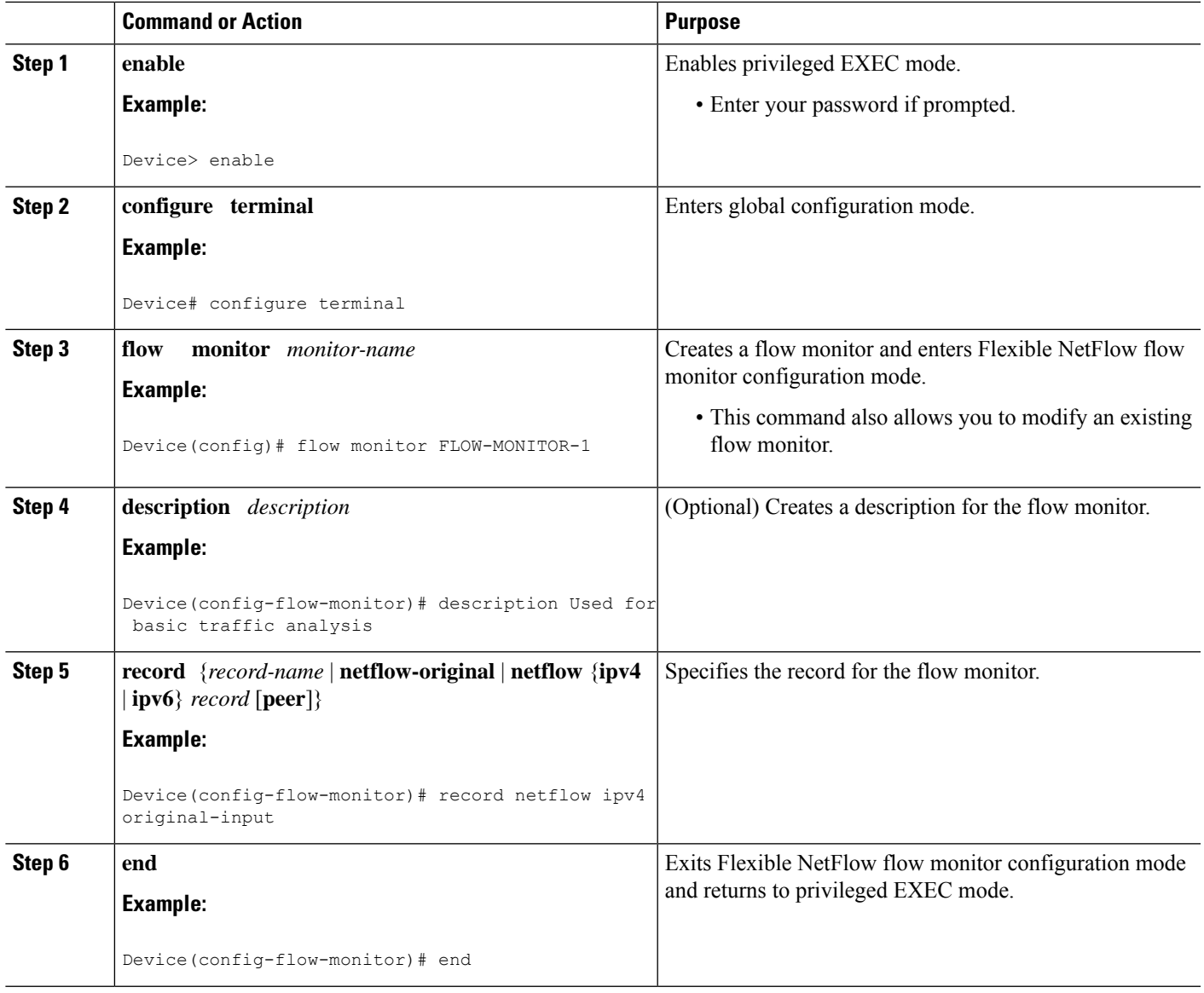

Perform this required task to configure and enable a flow sampler.

### **SUMMARY STEPS**

- **1. enable**
- **2. configure terminal**
- **3. sampler** *sampler-name*
- **4. description** *description*
- **5. mode** {**random**} **1 out-of** *window-size*
- **6. exit**
- **7. interface** *type number*

I

- **8.** {**ip** | **ipv6**} **flow monitor** *monitor-name* [[**sampler**] *sampler-name*] {**input** | **output**}
- **9. end**
- **10. show sampler sampler-name**

### **DETAILED STEPS**

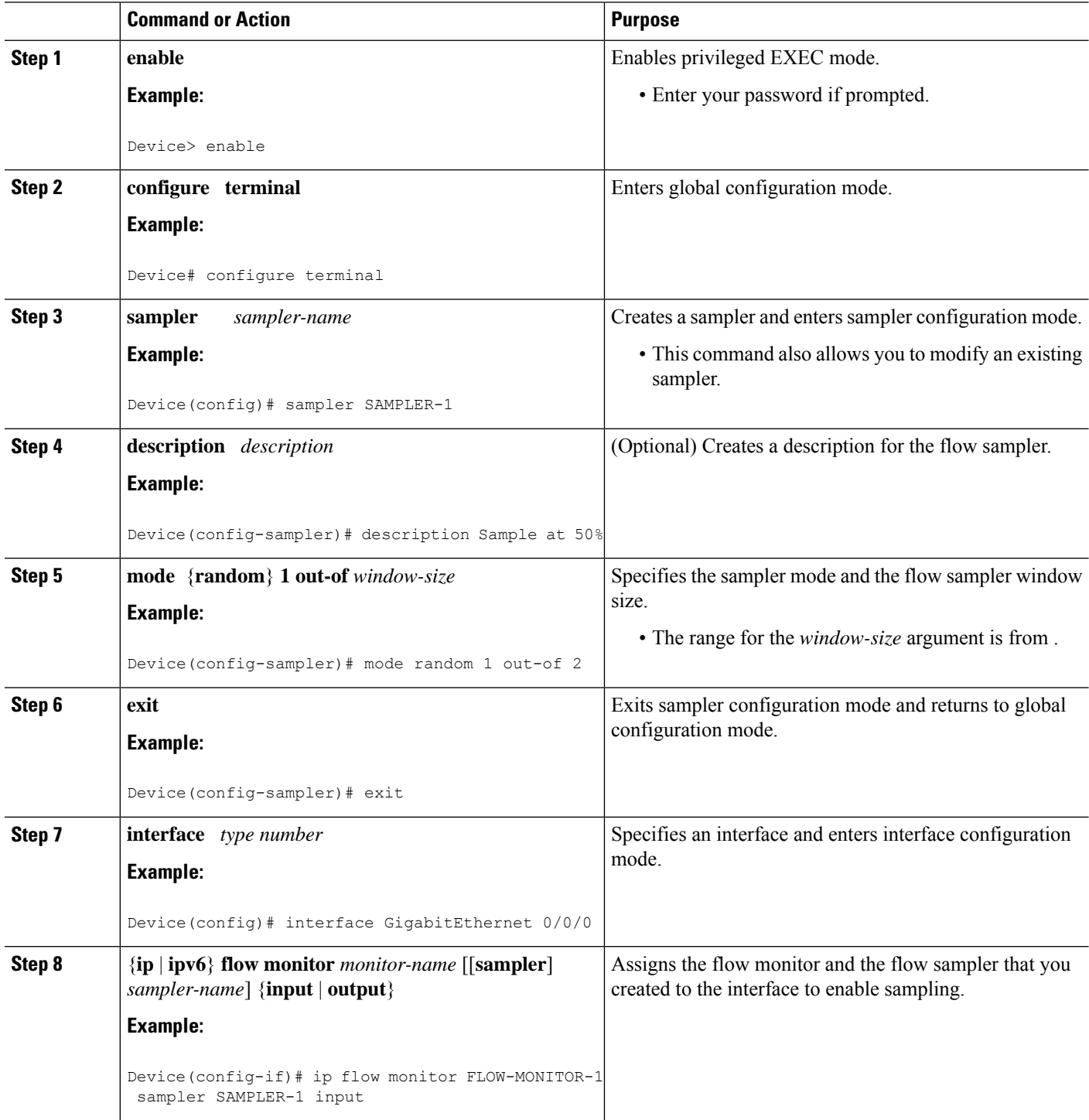

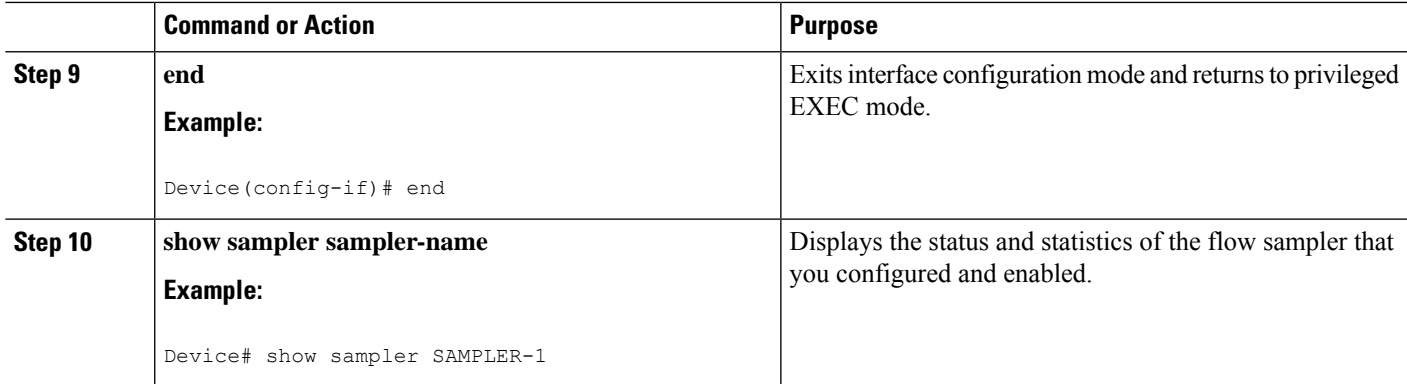

## **Displaying the Status and Statistics of the Flow Sampler Configuration**

To display the status and statistics of the flow sampler that you configured and enabled, perform the following optional task.

#### **SUMMARY STEPS**

- **1. enable**
- **2. show sampler sampler-name**

### **DETAILED STEPS**

#### **Step 1 enable**

The **enable** command enters privileged EXEC mode (enter the password if prompted).

#### **Example:**

Device> **enable** Device#

#### **Step 2 show sampler sampler-name**

The **show sampler** command shows the current status of the sampler that you specify.

#### **Example:**

```
Device# show sampler SAMPLER-1
Sampler SAMPLER-1:
 ID: 2
 Description: Sample at 50%
 Type: random
 Rate: 1 out of 2<br>Samples: 2482
 Samples:
 Requests: 4964
 Users (1):
   flow monitor FLOW-MONITOR-1 (ip,Et0/0,I 2482 out of 4964
```
# <span id="page-5-0"></span>**Configuration Examples for Flexible NetFlow Flow Sampling**

## **Example: Configuring and Enabling a Random Sampler for IPv4 Traffic**

The following example shows how to configure and enable random sampling for IPv4 output traffic.

This example starts in global configuration mode.

```
!
flow record v4_r1
match ipv4 tos
match ipv4 protocol
match ipv4 source address
match ipv4 destination address
match transport source-port
match transport destination-port
collect counter bytes long
collect counter packets long
!
flow monitor FLOW-MONITOR-1
record v4_r1
exit
!
sampler SAMPLER-1
mode random 1 out-of 2
exit
!
ip cef
!
interface GigabitEthernet 0/0/0
ip address 172.16.6.2 255.255.255.0
ip flow monitor FLOW-MONITOR-1 sampler SAMPLER-1 output
!
```
The following example shows how to configure and enable random sampling for IPv4 input traffic.

This example starts in global configuration mode.

```
!
flow record v4_r1
match ipv4 tos
match ipv4 protocol
match ipv4 source address
match ipv4 destination address
match transport source-port
match transport destination-port
collect counter bytes long
collect counter packets long
!
flow monitor FLOW-MONITOR-1
 record v4_r1
exit
!
sampler SAMPLER-1
mode random 1 out-of 2
 exit
!
ip cef
!
```

```
interface GigabitEthernet 0/0/0
ip address 172.16.6.2 255.255.255.0
ip flow monitor FLOW-MONITOR-1 sampler SAMPLER-1 input
!
```
## **Example:Adding a Samplerto a Flow Monitor When a Flow MonitorIsAlready Enabled**

The following example shows what happens when you try to add a sampler to a flow monitor that has already been enabled on an interface without a sampler:

```
Device(config)# interface GigabitEthernet 0/0/0
Device(config-if)# ip flow monitor FLOW-MONITOR-1 sampler SAMPLER-2 input
% Flow Monitor: Flow Monitor 'FLOW-MONITOR-1' is already on in full mode and cannot be
enabled with a sampler.
```
The following example shows how to remove the flow monitor from the interface so that it can be enabled with the sampler:

```
Device(config)# interface GigabitEthernet 0/0/0
Device(config-if)# no ip flow monitor FLOW-MONITOR-1 input
Device(config-if)# ip flow monitor FLOW-MONITOR-1 sampler SAMPLER-2 input
```
## **Example: Removing a Sampler from a Flow Monitor**

The following example shows what happens when you try to remove a sampler from a flow monitor on an interface by entering the **ip flow monitor** command again without the sampler keyword and argument:

```
Device(config)# interface GigabitEthernet 0/0/0
Device(config-if)# ip flow monitor FLOW-MONITOR-1 input
% Flow Monitor: Flow Monitor 'FLOW-MONITOR-1' is already on in sampled mode and cannot be
enabled in full mode.
```
The following example shows how to remove the flow monitor that was enabled with a sampler from the interface so that it can be enabled without the sampler:

```
Device(config)# interface GigabitEthernet 0/0/0
Device(config-if)# no ip flow monitor FLOW-MONITOR-1 sampler SAMPLER-2 input
Device(config-if)# ip flow monitor FLOW-MONITOR-1 input
```
# <span id="page-6-0"></span>**Additional References**

#### **Related Documents**

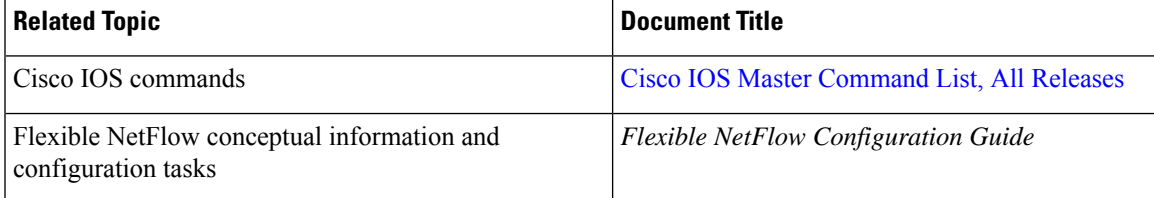

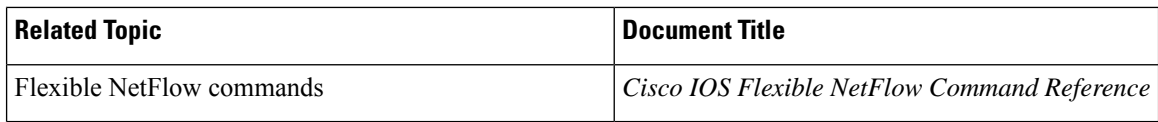

#### **Standards/RFCs**

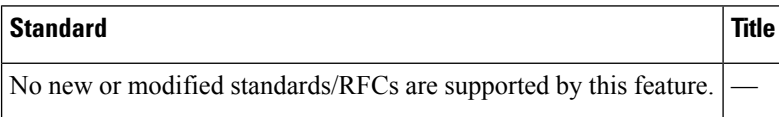

#### **MIBs**

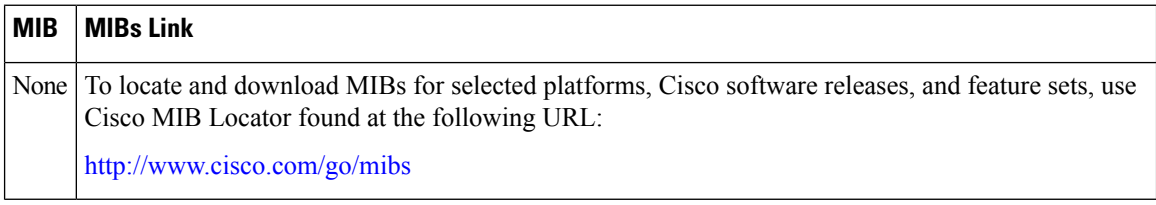

### **Technical Assistance**

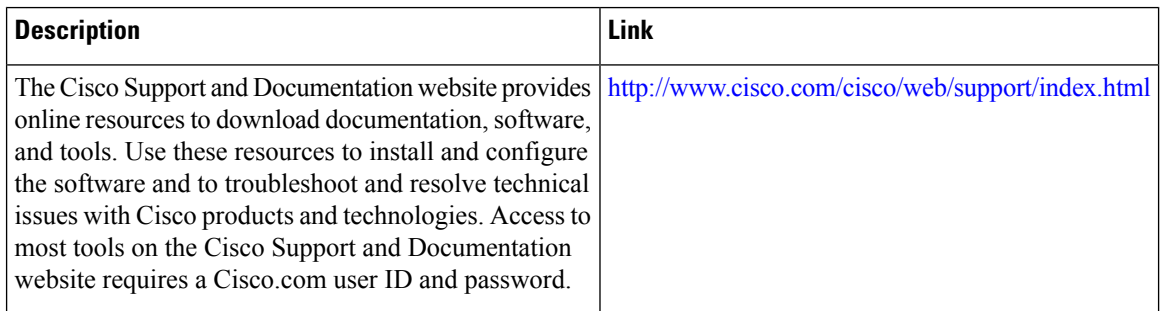

# <span id="page-7-0"></span>**Feature Information for Flexible NetFlow Flow Sampling**

The following table provides release information about the feature or features described in this module. This table lists only the software release that introduced support for a given feature in a given software release train. Unless noted otherwise, subsequent releases of that software release train also support that feature.

Use Cisco Feature Navigator to find information about platform support and Cisco software image support. To access Cisco Feature Navigator, go to [www.cisco.com/go/cfn.](http://www.cisco.com/go/cfn) An account on Cisco.com is not required.

 $\mathbf I$ 

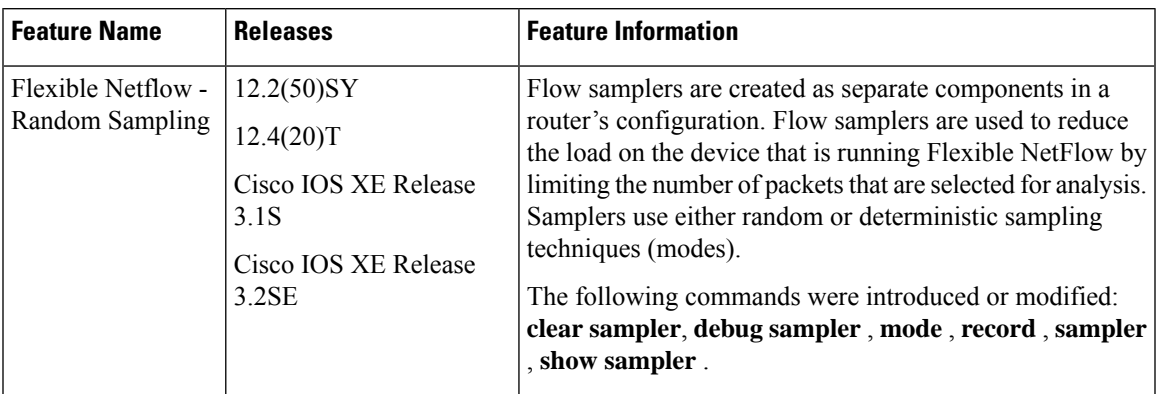

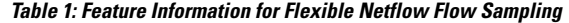

I